PC [Sistemas](http://tdn.totvs.com/display/PCS) / ... / Outros - [Vendas](http://tdn.totvs.com/display/PCS/Outros+-+Vendas)

O que fazer para habilitar a opção "Prev. de [entrada"](http://tdn.totvs.com/pages/viewpage.action?pageId=271648066) na rotina 316? **APROVADO** 

Criado por Felipe [Coelho](http://tdn.totvs.com/display/~pc.felipe.coelho+), última alteração por [Michele](http://tdn.totvs.com/display/~michele.barros) Barros Souza agora há [pouco](http://tdn.totvs.com/pages/diffpagesbyversion.action?pageId=271648066&selectedPageVersions=7&selectedPageVersions=8)

G Esta [documentação](http://tdn.totvs.com/pages/viewpage.action?pageId=189312291) aplica-se às versões 23, 26 e 27 do WinThor, as quais a PC Sistemas oferece suporte. Saiba como atualizar o WinThor clicando aqui.

## O que fazer para habilitar a opção "Prev. de entrada" na rotina 316?

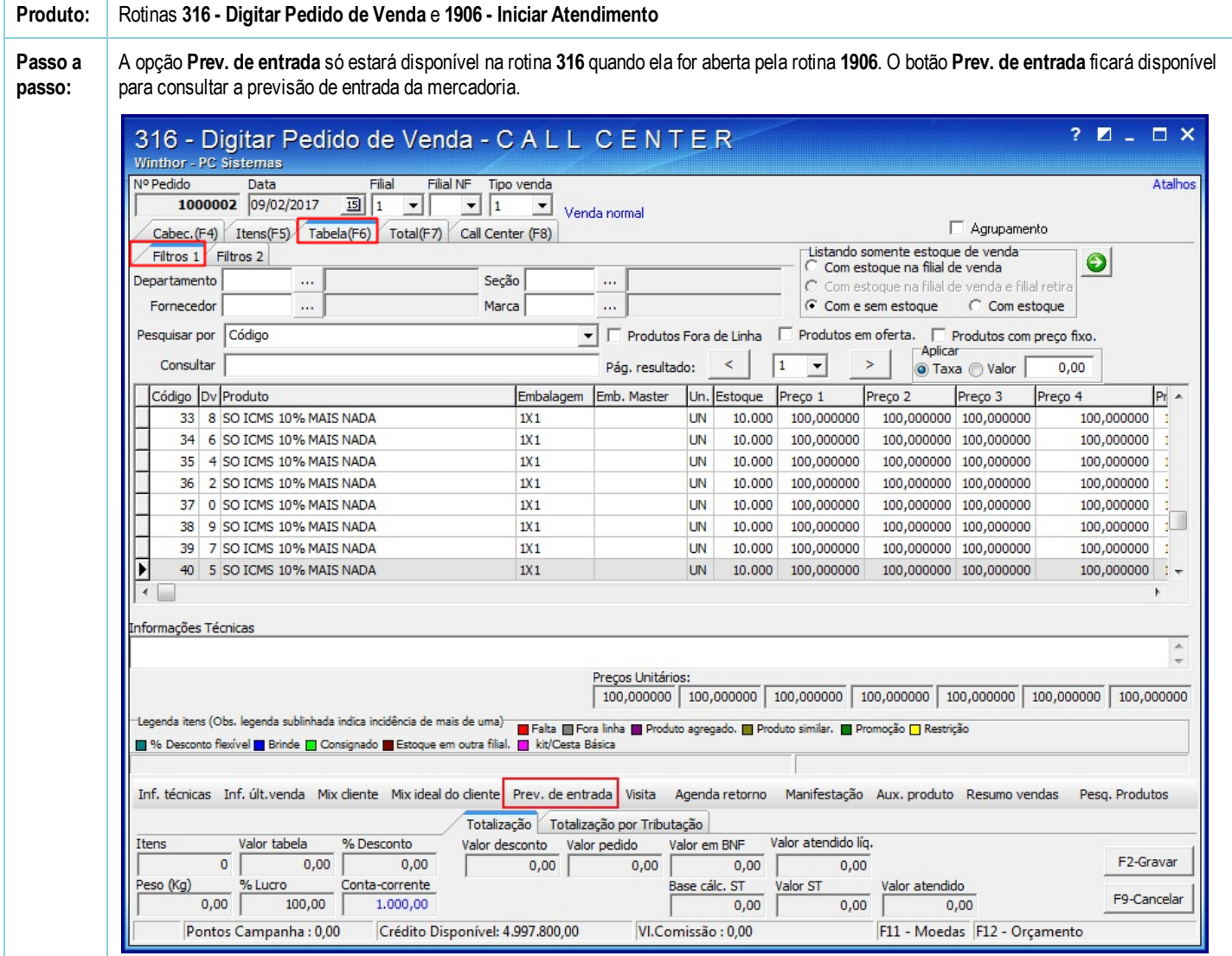

Ao clicar esse botão, é possível agendar na tela a seguir um retorno pra ser notificado quando entrar o produto no estoque para ligar para o cliente e vender, bastando informar os dados e clicar Agendar Retorno.

22/02/2017 O que fazer para habilitar a opção "Prev. de entrada" na rotina 316? PC Sistemas TDN

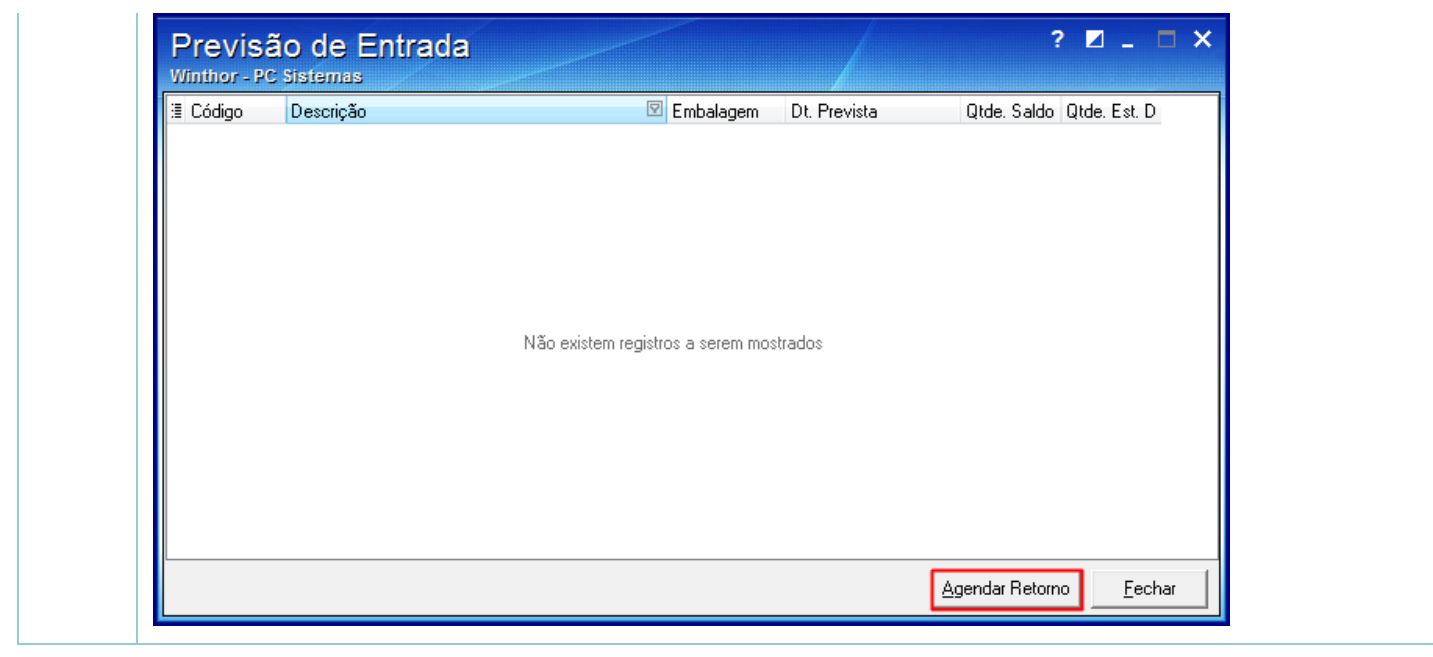

[Curtir](http://tdn.totvs.com/pages/viewpage.action?pageId=271648066) Seja o primeiro a gostar disto